## **V tem prispevku**

## Uvoz šifranta Stroji

Zadnja sprememba 17/07/2021 10:18 am CEST

Podatke iz šifranta Stroji uvozimo iz besedilne datoteke. Ob kliku na gumb **Uvoz podatkov** se odpre okno, kjer podamo podrobnosti za želeni uvoz.

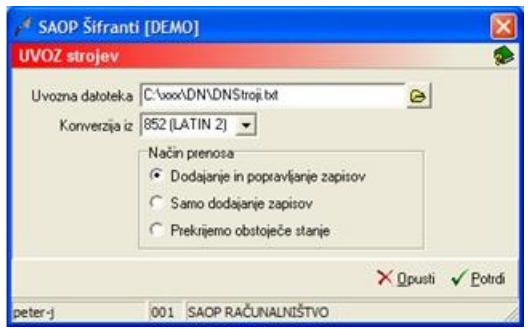

· Uvozna datoteka – vnesemo ali izberemo mapo, v kateri imamo podatke o strojih. Pri določanju poti si pomagamo s klikom na gumb . Odpre se novo okno, kjer postopoma določimo pot do mape. Podatek se ohrani in se naslednjič predlaga.

· Konverzija iz – izberemo ustrezno konverzijo glede na kodno tabelo znakov, katero imamo nastavljeno v računalniku. Na voljo imamo: 852 (LATIN 2), WIN 1250 in PC NOVA.

· Način prenosa – imamo tri možnosti:

· Dodajanje in popravljanje zapisov - obstoječe podatke o strojih popravi, nove doda.

· Samo dodajanje zapisov - doda samo nove podatke o strojih.

· Prekrijemo obstoječe stanje - briše obstoječe podatke o strojih in doda podatke iz uvoza. Pred tem se izpiše še opozorilo: »Trenutno zapisani podatki za izbranega uporabnika se bodo prekrili s podatki novega prevzema. Želite nadaljevati z delom? Da/Ne.«